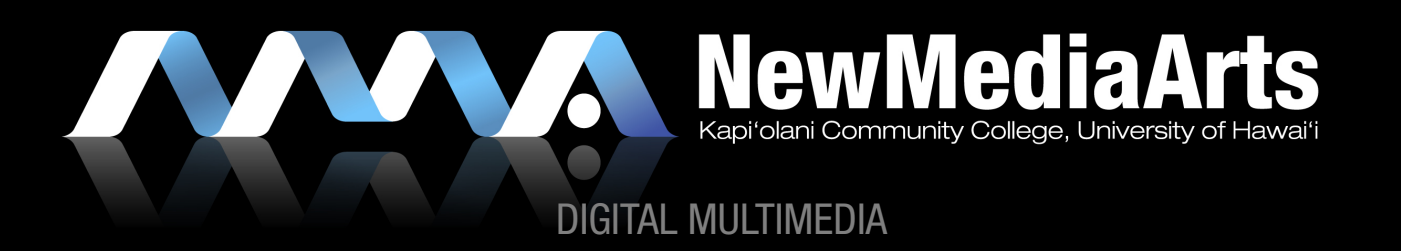

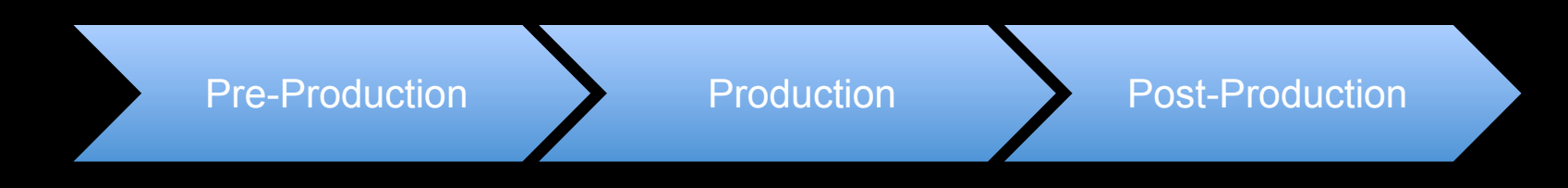

#### VIDEO & FILM PROJECTS

- » Basic 3 step process
	- 1. pre-production
	- 2. production
	- 3. post production
- » NOTE: Importance of planning, writing, and being a designer (designing)
	- » KISS (keep it simple stupid)
	- » Make sure that you always have a vision in mind, with a strong *concept*, then try to achieve it – best way to do this is by looking at the work of others and analyzing it

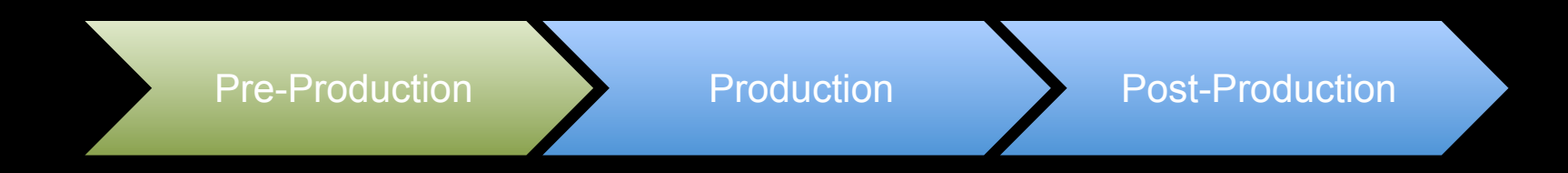

#### STEP #1 – PRE-PRODUCTION

- » Logline, Synopsis, Outline, Treatment
- » Script
- » Storyboard
- » Shot list

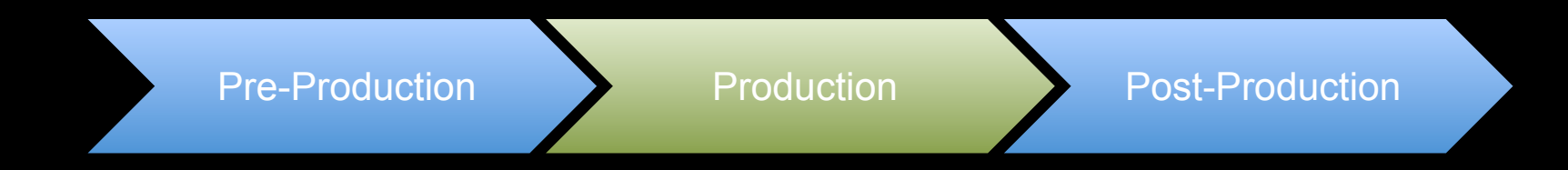

#### STEP #2 - PRODUCTION

- » The shoot (video, lighting, camera lenses, cinematography, etc.)
- » Primary Animation (ie. motion graphics)

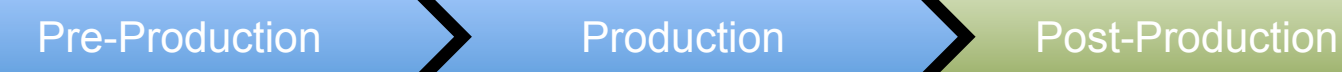

### STEP #3 – POST PRODUCTION

- » Digital Asset Management (folder structure/organization)
- » Editing
- » Opticals/Effects (transitions, fades, wipes, etc.)
- » Color Correction
- » Titles (supplemental motion graphics & type animation)
- » Rendering
- » Authoring (to DVD, web formats, etc.)

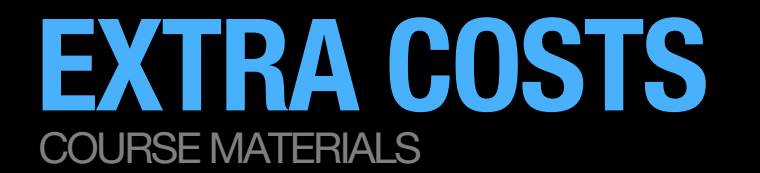

BLANK DVDS

BLANK MINIDV TAPES (if shooting w/ MiniDV camcorder)

OPTIONAL: EXTERNAL HARD DRIVE

OPTIONAL: VIDEO CAMCORDER

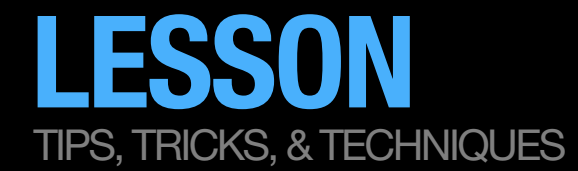

### WHAT IS DIGITAL MULTIMEDIA?

- » Definitions:
	- » Google it: http://www.google.com/search? num=100&hl=en&lr=&newwindow=1&q=define%3A+multimedia
	- » Wikipedia: http://en.wikipedia.org/wiki/Multimedia
- » Multimedia is a combination of:
	- 1. Image
	- 2. Text
	- 3. Sound
	- 4. Time

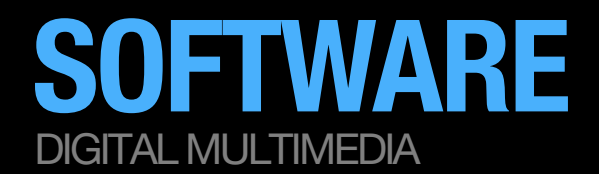

ADOBE PREMIERE

» Mac students may be able to get away with using Final Cut, but I do not advise you to do this because we do not have it here in the labs

ADOBE AFTER EFFECTS

ADOBE SOUNDBOOTH

ADOBE ENCORE

ADOBE FLASH & ADOBE'S MEDIA ENCODER

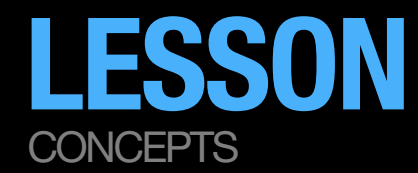

### TECHNICAL VIDEO DETAILS:

- » NTSC
	- » Standard Definition:
		- » 720x480 with a 0.9 Aspect Pixel Ratio
		- » 640x480 with a 1.0 Square Pixel Ratio
	- » High Definition:
		- » 1280×720 pixels (720p) typically with a 1.0 Square Pixel Ratio
		- » 1920×1080 pixels (1080i/1080p) typically with a 1.33 Square Pixel Ratio
- » screen ratio dimensions:
	- » Widescreen: 16x9 (1.2 or 1.33 aspect pixel ratio)
	- » Standard: 4x3 (.9 or 1.0 aspect pixel ratio)
- » File Formats:
	- » Still image file formats tif, tiff, jpg, jpeg, gif, eps, ai, psd, etc.
	- » Video file formats Windows (avi, wmv, mpg, mpeg, mp4, m4v), Mac (mov)
	- » Audio file formats wav, aiff, mp3

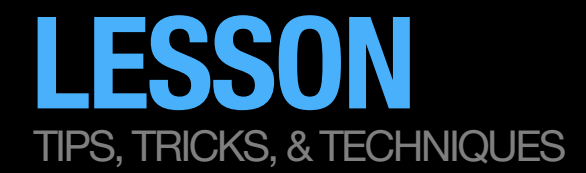

## ANIMATING & ADDING EFFECTS IN PREMIERE

- » Motion
	- » Scale
	- » Position
- » Effects
	- » Cross dissolve
	- » Dip to black

# HOW TO GET STARTED **HOMEWORK**

## VIDEO ASSIGNMENT

- » Start thinking about a topic
- » Gather content (images, existing video)
	- » Think conceptually!
	- » Develop a narrative framework
		- » What is the narrative arc?
- » Buy some blank DVDs
- » Start Thinking About Audio (ie. Music, Narration, etc.)
	- » Bring in a music CD or mp3 files of audio that you may want to use in your video.

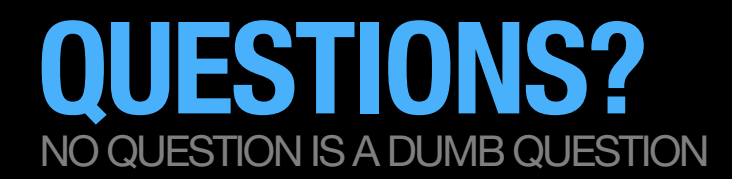

## IF YOU EVER HAVE ANY QUESTIONS REGARDING THE PROJECT, PLEASE USE LAULIMA

» Post any questions, concerns, etc. on the Discussion board in Laulima.

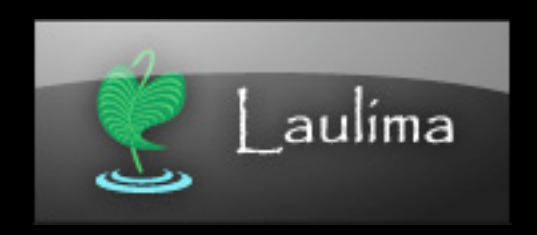

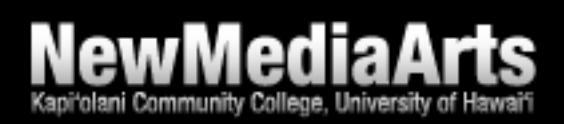